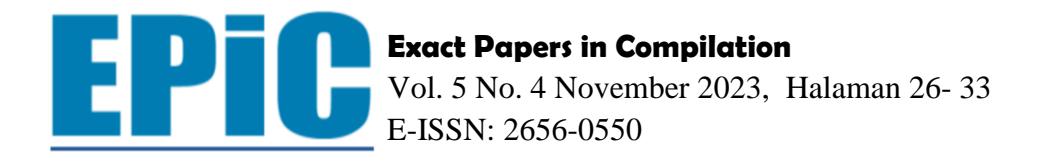

# Aplikasi Monitoring Unsur Hara Lahan Pertanian Berbasis Android

**Moh. Anshori Aris Widya1\* , Yuda Adi Wijaya <sup>2</sup>** <sup>1</sup>Sistem Informasi, Universitas KH. A. Wahab Hasbullah 2 Informatika, Universitas KH. A. Wahab Hasbullah

\*Email: **[anshoriaris@unwaha.ac.id](mailto:anshoriaris@unwaha.ac.id)**

\*Email: **[yudaadi957@gmail.com](mailto:yudaadi957@gmail.com)**

## **ABSTRACT**

*Soil fertility is an essential factor for plants, especially agricultural crops, to grow well and yield abundant harvests. One of the factors that contributes to soil fertility is the presence of nutrients in agricultural land. Nutrients are a collection of essential substances consisting of nitrogen, phosphorus, and potassium that are highly required by primary crops in agricultural land. To maintain stable soil fertility, periodic monitoring of soil nutrients is necessary to prevent a decline in soil quality and fertility. Through monitoring, we can gather data and values that are in line with soil fertility. The collected data should be stored securely so that it can be quickly retrieved when needed. Therefore, a mobile application is needed to support the monitoring of soil fertility by detecting the nutrients present in the soil. Based on this research, an Android application has been developed with the aim of assisting farmers in monitoring soil fertility.*

*Keywords: Android; Nutrient; Soil fertility; Monitoring; Information Systems*

## **ABSTRAK**

*Kesuburan tanah merupakan hal yang penting bagi tanaman, khususnya tanaman-tanaman pertanian agar dapat tumbuh dengan baik dan menghasilkan panen yang melimpah. Salah satu faktor yang menunjang kesuburan tanah adalah unsur hara yang dikandung pada lahan pertanian. Unsur hara mertupakan kumpulan zat-zat penting yang terdiri dari nitrogen, fosfor dan kalium yang sangat di perlukan tanaman primer pada lahan pertanian.Untuk mendapatkan kesuburan tanah yang stabil, perlu adanya dilakukan pemantauan secara berkala pada unsur hara tanah dengan tujuan untuk menghindari penurunan kualitas dan kesuburan lahan pertanian. Dengan adanya pemantuan atau Monitoring, kita dapat memperolah data-data dan nila-nilai yang sesuai dengan kesuburan tanah. Data-data yang telah terkumpul harus tersimpan dengan baik dengan harapan Ketika dibutuhkan dapat dilakukan pencarian secara cepat.Maka dari itu dibutuhkan sebuah aplikasi mobile sebagai penunjang untuk memonitoring kesuburan lahan pertanian dengan mendeteksi unsur hara yang ada didalam tanah. Berdasarkan penelitian ini, didapatkan aplikasi android yang dengan tujuan memudahkan para petani untuk melakukan monitoring kesuburan tanah.*

*Kata-kata Kunci: Android; Unsur Hara; Kesuburan Tanah; Monitoring; Sistem Informasi*

## **PENDAHULUAN**

Kesuburan tanah merupakan sebuah aspek yang paling penting agar tanaman yang ditanam dapat tumbuh dengan baik. Salah satu faktor yang dapat menggambarkan kesuburan tanah adalah unsur hara. Unsur hara terdiri dari berbagai macam zat seperti PH, kelembapan tanah, Nitrogen, Phosphat, Kalium dan masih banyak yang lain. Untuk mendapatkan kondisi kesuburan yang relatif stabil, maka dibutuhkan pemantauan atau monitoring berkala terhadap kondisi unsur hara tanah terutama zat-zat yang terkandung didalamnya. Pemantauan atau monitoring ini dilakukan untuk mendapatkan nilai-nilai yang dianggap optimal dalam hal kesuburan tanah. Data-data yang dihasilkan oleh pemantauan ini harus disimpan secara aman secara historical dan dapat dilakukan pencarian secara cepat jika data tersebut dibutuhkan. Untuk merealisasikan hal ini maka dibutuhkan sebuah aplikasi yang bersifat mobile untuk penunjang kinerja penyuluh lapangan dalam hal monitoring kesuburan tanah melalui deteksi unsur hara lahan pertanian. Aplikasi ini berjalan pada platform mobile yang sesuai dengan mobilitas penyuluh lapangan. Diharapkan dengan adanya aplikasi ini, akan memudahkan atau meningkatkan kinerja penyuluh lapangan dalam hal monitoring kesuburan tanah.

#### **METODE PENELITIAN**

Dalam penelitian ini metode penelitian yang digunakan ialah metode penelitian prototyping. Metode ini mengubah requirement ke dalam sistem nyata (working system) yang secara terus menerus diperbaiki melalui kerjasama antara user dan analis. Metode pengumpulan data dengan cara mengumpulkan buku ilmiah, junal, karya ilmiah, jurnal ilmiah, paper, studi pustaka dan bacaan-bacaan lainya yang diperlukan di Universitas Kh. Wahab Hasbullah utuk membangun sistem. Adapun dalam pengembangan prototype ini melalui beberapa tahap, yaitu pengumpulan kebutuhan, membangun prototype, mengkode sistem, menguji sistem, evaluasi sistem, dan yang terakhir adalah evaluasi prototype. Bahan yang digunakan dalam peneltian ini antara lain:

## **ANDROID**

Android adalah sistem operasi berbasis Linux untuk perangkat seluler yang mencakup sistem operasi, middleware, dan aplikasi. Android menyediakan platform terbuka bagi pengembang untuk membuat aplikasi mereka sendiri. Android merupakan sistem operasi mobile yang berkembang diantara sistem operasi lainnya yang berkembang seperti saat ini. Sistem operasi lain seperti Windows Mobile, iPhone OS, Symbian dan banyak lainnya menyediakan konten yang kaya dan mengoptimalkan kinerja perangkat keras yang ada.

## **API**

Api adalah bahasa dan format pesan yang digunakan program aplikasi untuk berinteraksi dengan sistem operasi atau program kontrol lainnya, seperti sistem manajemen basis data (DBMS) atau protokol komunikasi untuk berkomunikasi. API diimplementasikan dengan menulis pemanggilan fungsi ke dalam program yang menyediakan tautan ke subrutin yang diperlukan untuk eksekusi.(Pancor et al.,2021)

#### **PHP**

PHP merupakan singkatan dari PHP Hypertext Preprocessor yang digunakan sebagai bahasa script server-side dalam pengembangan web yang disisipkan pada dokumen HTML. PHP merupakan software open source.(Sahi,2020)

#### **JAVASCRIPT**

Javascript adalah bahasa yang berupa kumpulan script yang dieksekusi dalam sebuah dokumen HTML. Sepanjang sejarah Internet, bahasa ini adalah bahasa script Internet pertama. Bahasa ini merupakan bahasa pemrograman yang memberikan fungsionalitas tambahan pada HTML dengan memungkinkan eksekusi perintah di sisi pengguna.

#### **XAMPP**

XAMPP adalah singkatan dari X (bekerja pada semua sistem operasi), Apache, MySQL, PHP, Perl. XAMPP adalah alat yang menyediakan paket perangkat lunak dalam satu paket dan satu instalasi. XAMPP dapat dengan mudah diinstal di komputer, baik Windows maupun Linux. Sebelum menginstal, pastikan tidak ada paket server web yang diinstal sebelumnya di komputer.

#### **VISUAL STUDIO CODE**

Visual Studio Code adalah sebuah teks editor ringan dan handal yang dibuat oleh Microsoft untuk sistem operasi multiplatform, artinya tersedia juga untuk versi Linux, Mac, dan Windows. Teks editor ini secara langsung mendukung bahasa pemrograman Javascript, Typescript, dan Node. Js, serta bahasa pemrograman lainnya dengan bantuan plugin yang dapat dipasang via marketplace Visual Studio Code seperti : C++, C#, Python, Go, Java, PHP, dst**.**

#### **FRAMEWORK7**

Framework7 adalah sebuah framework HTML yang gratis dan open source untuk mengembangkan aplikasi mobile hybrid atau aplikasi berbasis web dengan tampilan dan nuansa asli iOS dan Android (Material), namun bukan merupakan sekedar responsive website (Aminullah et al., 2020).

#### **PERANCANGAN SISTEM**

Perancangan sistem adalah proses merencanakan dan mengembangkan suatu sistem dengan tujuan menciptakan sebuah kerangka kerja atau struktur yang terorganisir dengan baik untuk mencapai tujuan tertentu**.** Perancangan sistem aplikasi android yang akan dibuat dilakukan dalam beberapa tahap yaitu, perancangan aplikasi menggunakan flowchart, perancangan pistem interface pada aplikasi serta perancangan basis data.(Informatika et al., n.d.)

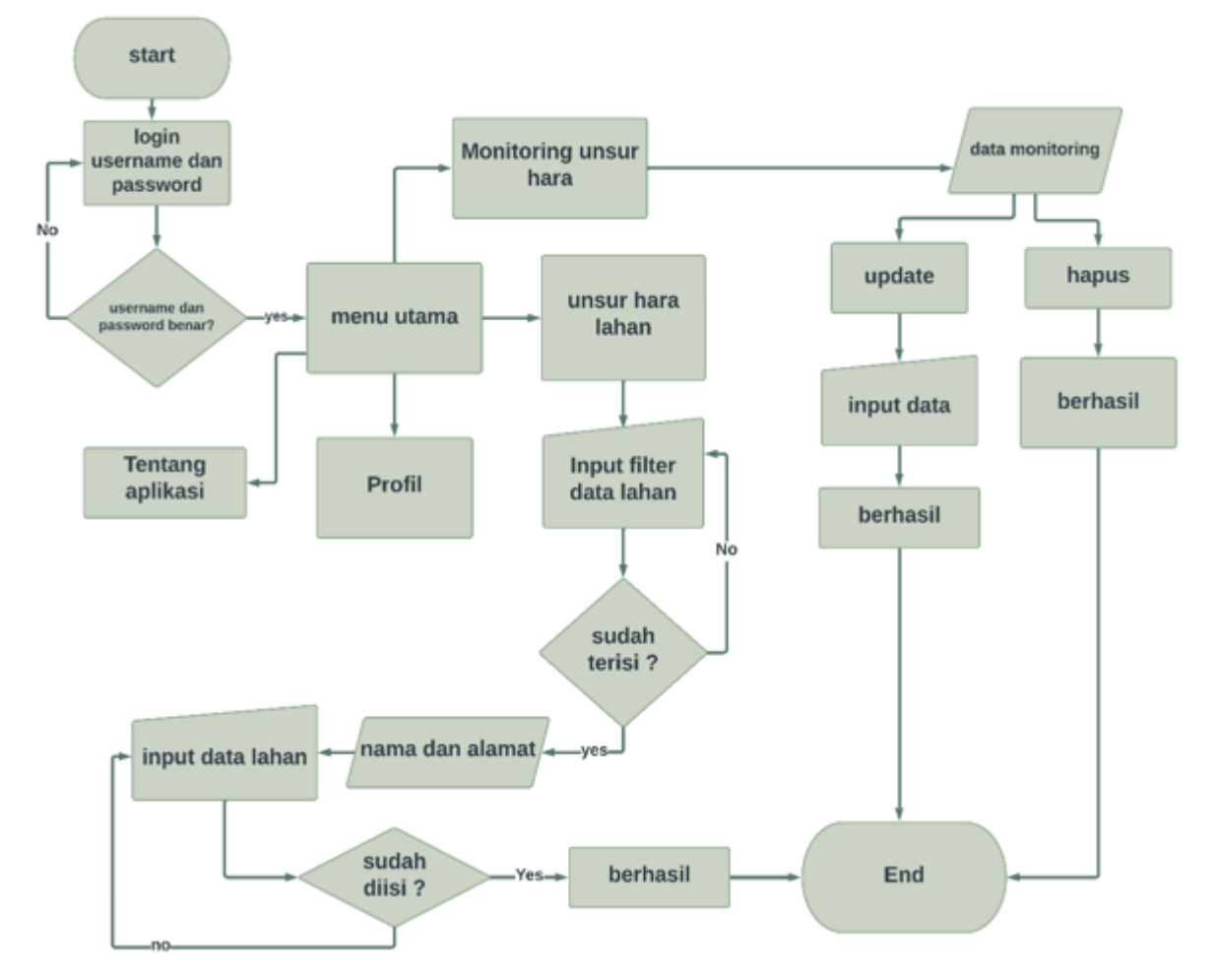

**Gambar 1**. Flowchart sistem aplikasi android

## **HASIL DAN PEMBAHASAN**

Setelah melakukan penelitian ke Dinas Pertanian Kabupaten Jombang maka, diperoleh hasil dan pembahasan aplikasi monitoring unsur hara berbasis android untuk mempermudah pendataan dan efesiensi waktu di lapangan sehingga, peyuluh dapat mendata lahan petani dengan sistem yang lebih mudah dan cepat. Selain itu ketika peyuluh ingin melakukan pendataan tidak perlu membawa alamat, dikarenakan di aplikasi ini sudah tersedia filter by lahan yang berfungsi untuk mencari alamat petani dan jika sudah di input di filter dan diklik cari maka, akan muncul data berupa nik, nama, dan alamat.

## **PEMBAHASAN**

Setiap aplikasi mempunya beberapa menu dan fungsinya masing-masing berikut penjabaran tentang menu dan fungsinya :

## 1. Tampilan Halaman Login

Halaman Login adalah halaman dimana semua pengguna melakukan verifikasi agar bisa masuk ke halaman menu. Tampilan halaman login dapat dilihat pada gambar 2.

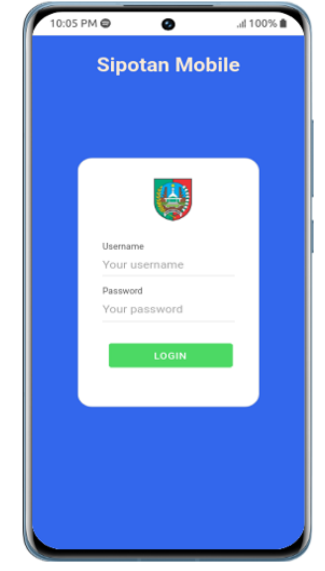

**Gambar 2.** Tampilan Halaman Login

2. Halaman Menu Utama

Halaman utama berisi menu profil user siapa yang login, menu monitoring unsur hara, menu unsur hara lahan, tentang aplikasi dan tombol logout.

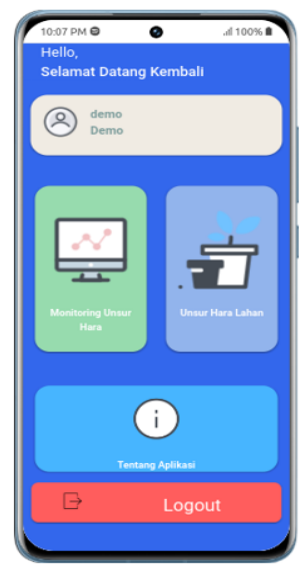

**Gambar 3.** Menu Utama

3. Menu Monitoring Unsur Hara Pada halaman menu monitoring unsur hara,user dapat melihat data-data yang di input dari menu unsur hara lahan.

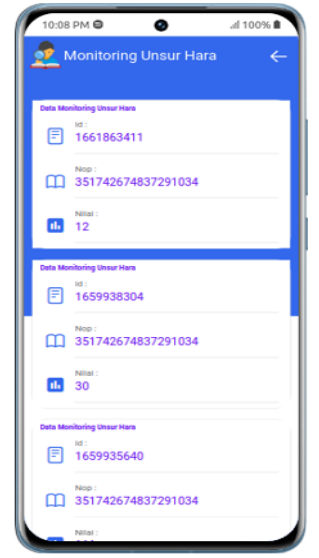

**Gambar 4.** Menu Monitoring Unsur Hara

4. Halaman Update dan Hapus

Adapun jika user ingin mengupdate salah satu data maka, user hanya perlu mengklik salah satu data maka akan muncul menu lagi yang berfungsi untuk mengupdate ataupaun menghapus data.

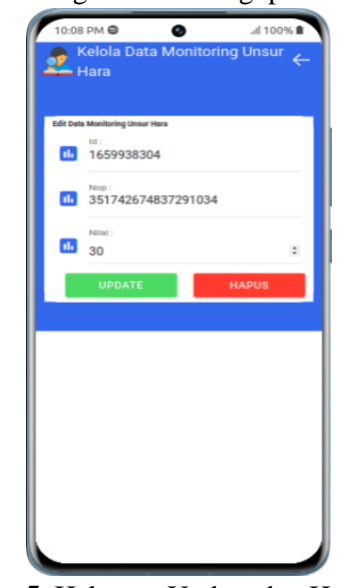

**Gambar 5.** Halaman Update dan Hapus Data

5. Halaman Menu Pencarian

User yang akan melakukan pendataan unsur hara lahan harus melaukan pencarian wilayah dulu, hal ini bertujuan untuk mencari data alamat yang akan dilakukan pendataan.

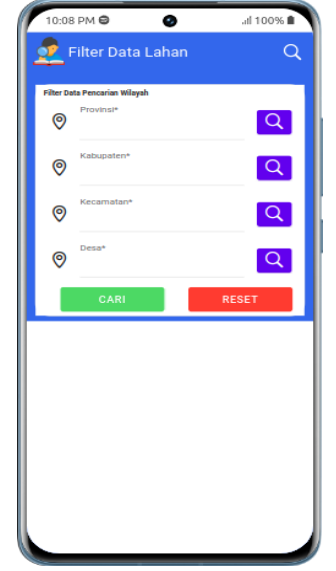

**Gambar 6.** Halaman Menu Pencarian

6. Alamat Lahan

Adapun ketika user ingin melakukan pendataan maka, hanya perlu mengklik salah satu data alamat dan akan muncul menu form inputan pendatan unsur hara lahan.

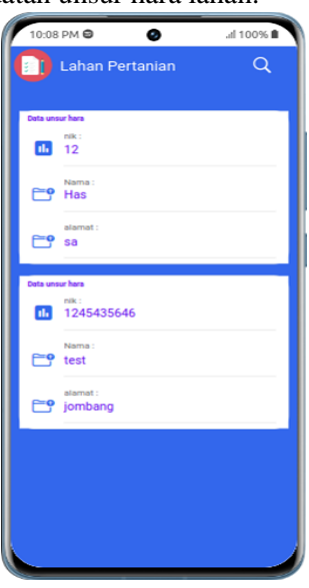

**Gambar 7.** Alamat Lahan

7. Menu Form Input Pendataan

Ketika data sudah di input maka user mengklik tombol simpan dan data yang sudah simpan dapat dilihat pada menu monitoring unsur hara lahan.

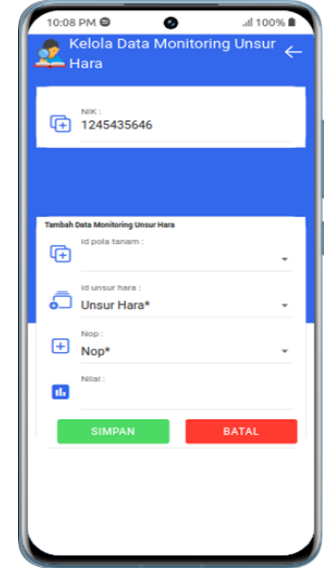

**Gambar 8.** Form Input Pendataan

8. Menu Tentang Aplikasi

Menu ini berisi tentang aplikasi dibuat dengan tools apa saja dan versi pengembengan aplikasi.

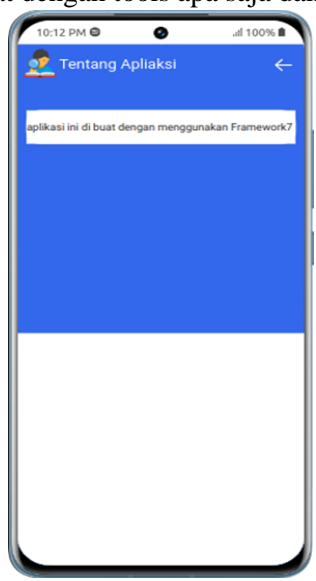

**Gambar 9.** Tentang Aplikasi

## **SIMPULAN**

Berdasarkan hasil dari penelitian dan pengujian tentang Aplikasi Monitoring Unsur Hara Berbasis Android maka dapat disimpulan sebagai berikut :

- 1. Dengan adanya aplikasi ini diharapkan user dapat mempermudah melakukan pendataan hanya dengan dilakukan di ponsel android.
- 2. Dengan adanya aplikasi ini diharapkan dapat mengefesiensi waktu untuk melakukan pendataan dengan adanya fitur pencarian lahan berdasarkan wilayah.

## **DAFTAR PUSTAKA**

Kusyadi, I., Ardhiansyah, M., & Al Islami, H. (2021). Analisa dan Perancangan Sistem.Universitas Pamulang. www.unpam.ac.id

Sahi, A. (2020). Aplikasi Test Potensi Akademik Seleksi Saringan Masuk LP3I Berbasis Web Online Menggunakan Framework Codeigniter*.* Retrieved from http://www.php.net

- Pancor, W., Lombok, K., Nurhidayati, T., & Nur, A. M. (2021). Pemanfaatan Aplikasi Android Dalam Rancang Bangun Sistem Informasi Persebaran Indekos di. *Jurnal Informatika Dan Teknologi*, *4*(1).<https://doi.org/10.29408/jit.v4i1.2989>
- Aminulloh, H., Ivan, D. F., & Masrur, M. (2020). Rancang bangun aplikasi e-voting berbasis android menggunakan framework7 studi kasus di pimpinan cabang IPNU IPPU Kabupaten Jombang. Jurnal Manajemen Informatika & Sistem Informasi, 3(2), 123-127